### **DTI - FCE**

## <https://revistas.unc.edu.ar/index.php/DTI/>

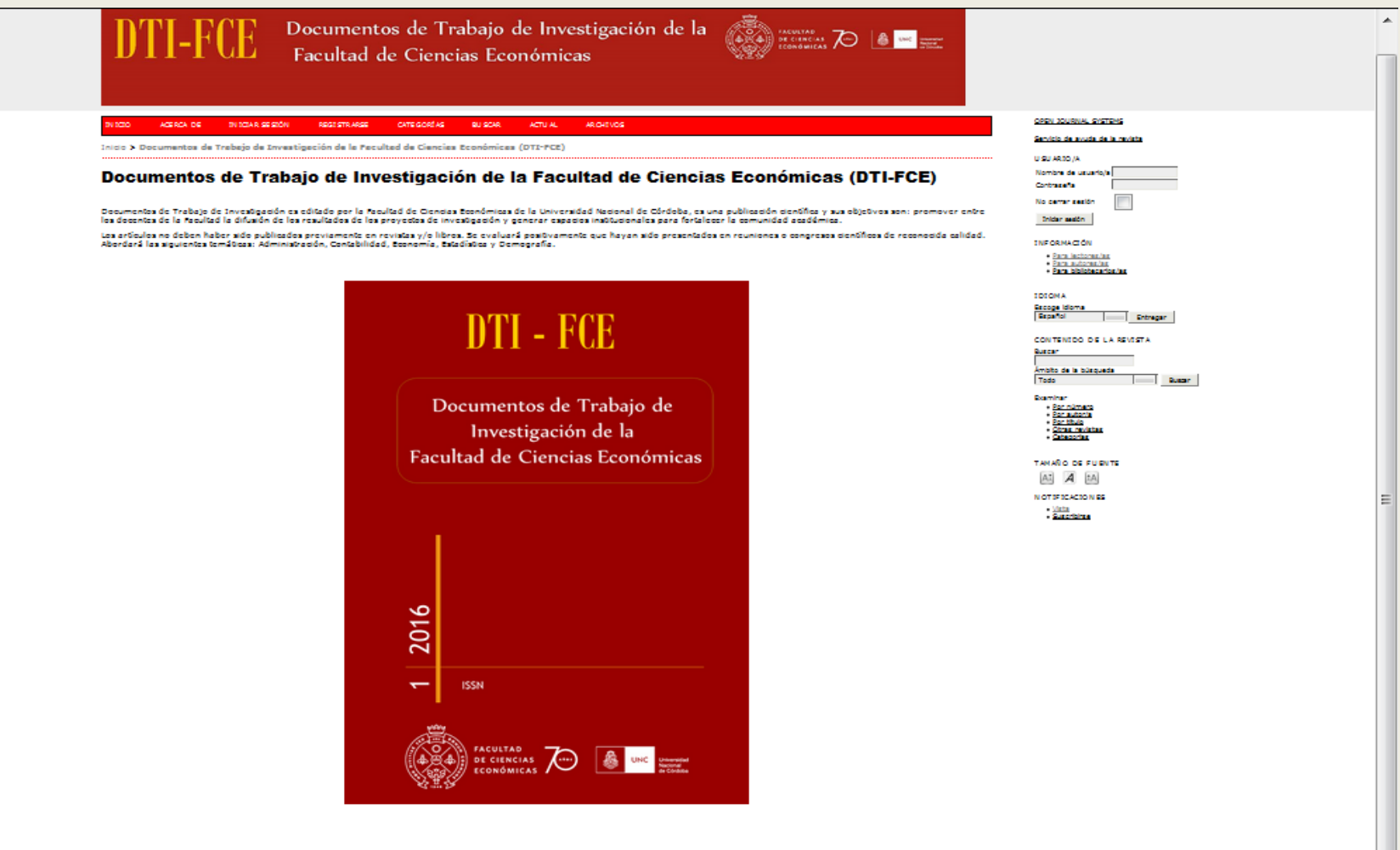

Publicación de la recultad de Oencias Económicas de la Universidad Nacional de Córdoba. Contacto: Av. Valparaiso s/n. Oudad Universitaria, <u>X5000HRV</u> Córdoba, Argentina<br>Tel. 54-351-4437300, interno 48538 Ermail: düfccunopemail.com

#### [@) state (@)]

http://proativocommons.org/liconscs/by-no-nd/4.0

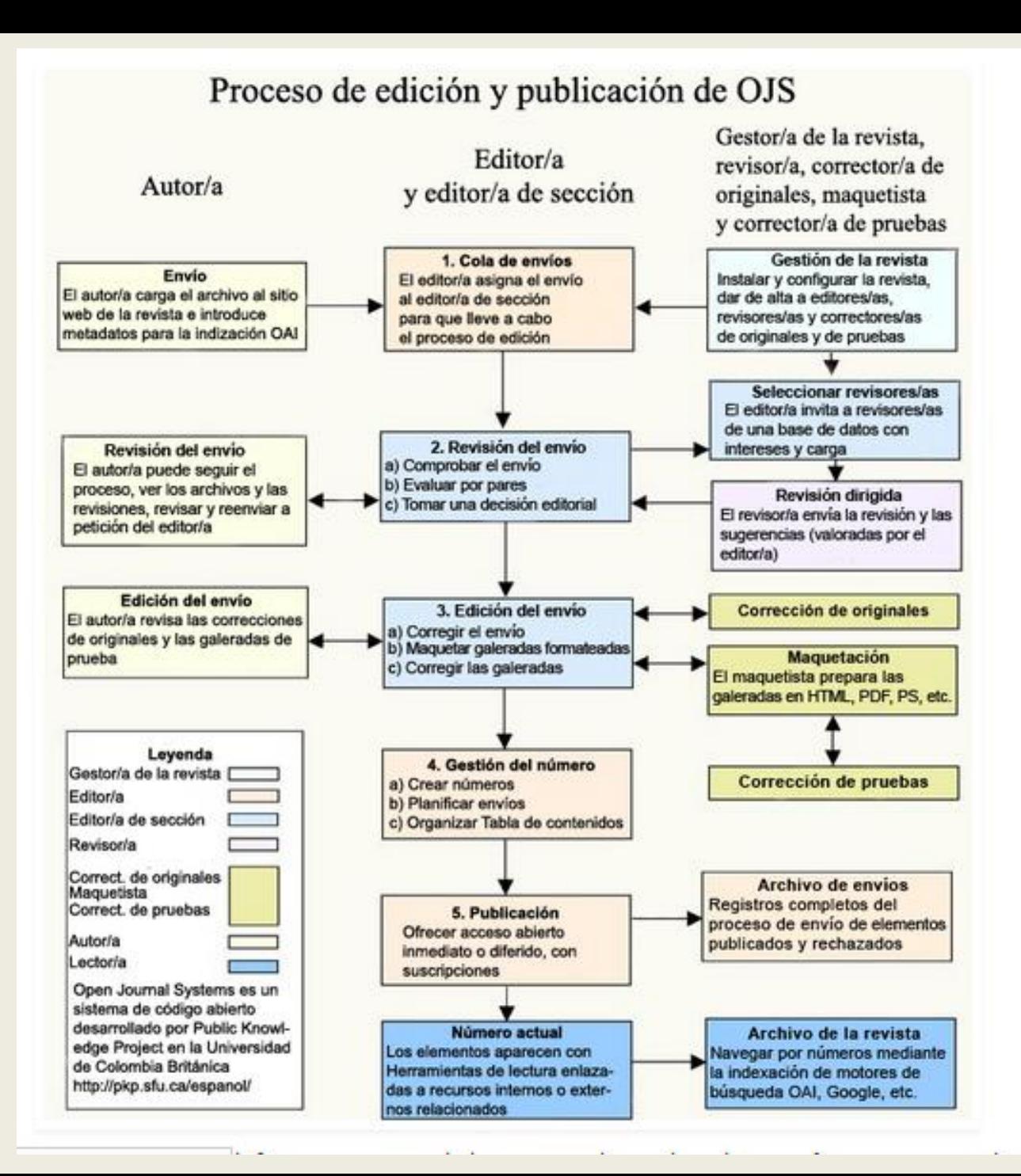

## **Registrarse como autor para poder enviar un artículo a DTI-FCE**

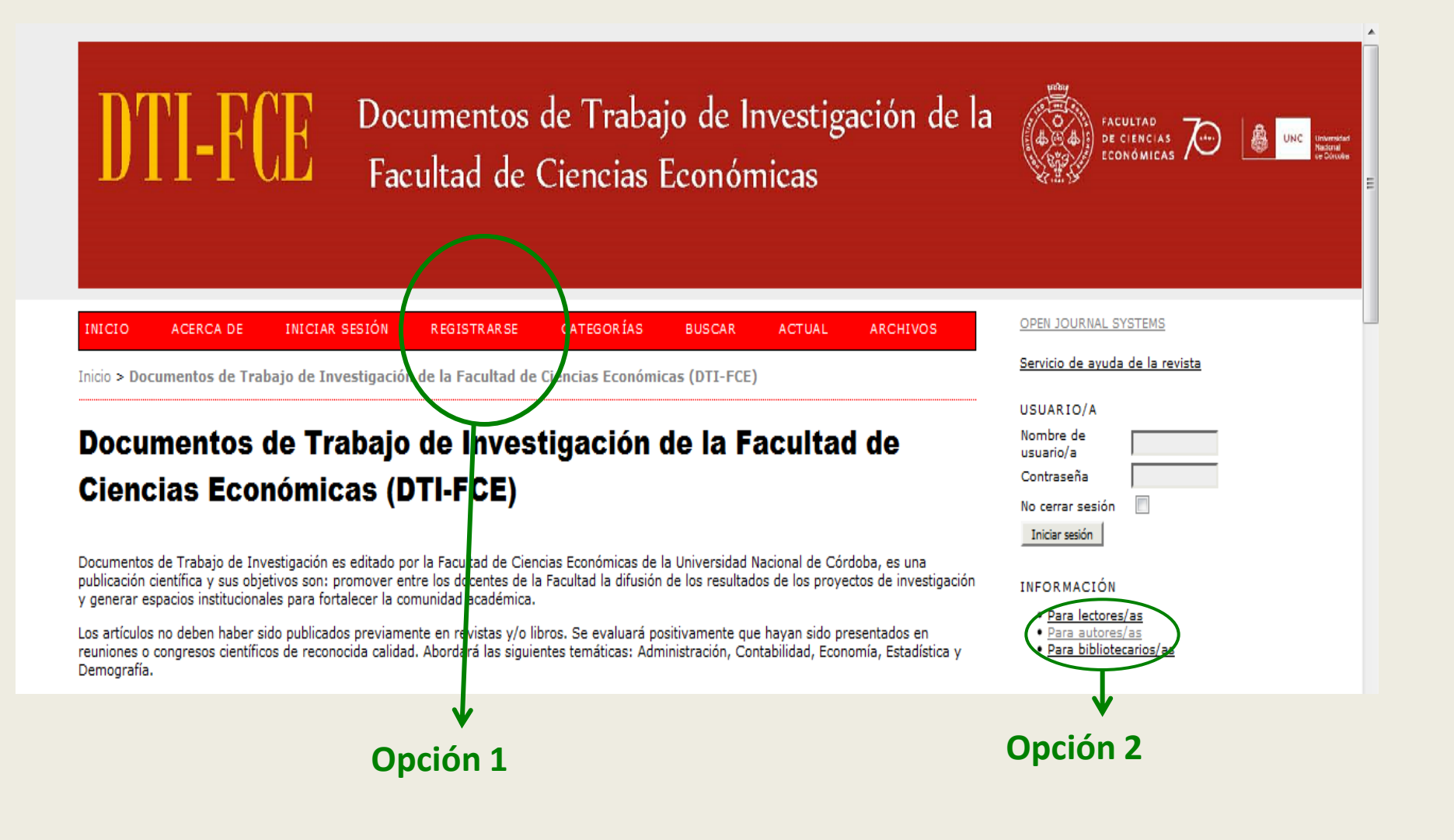

## **Registrarse completando los campos obligatorios donde aparece el asterisco (\*)**

الماليات المالية وماليات فتال

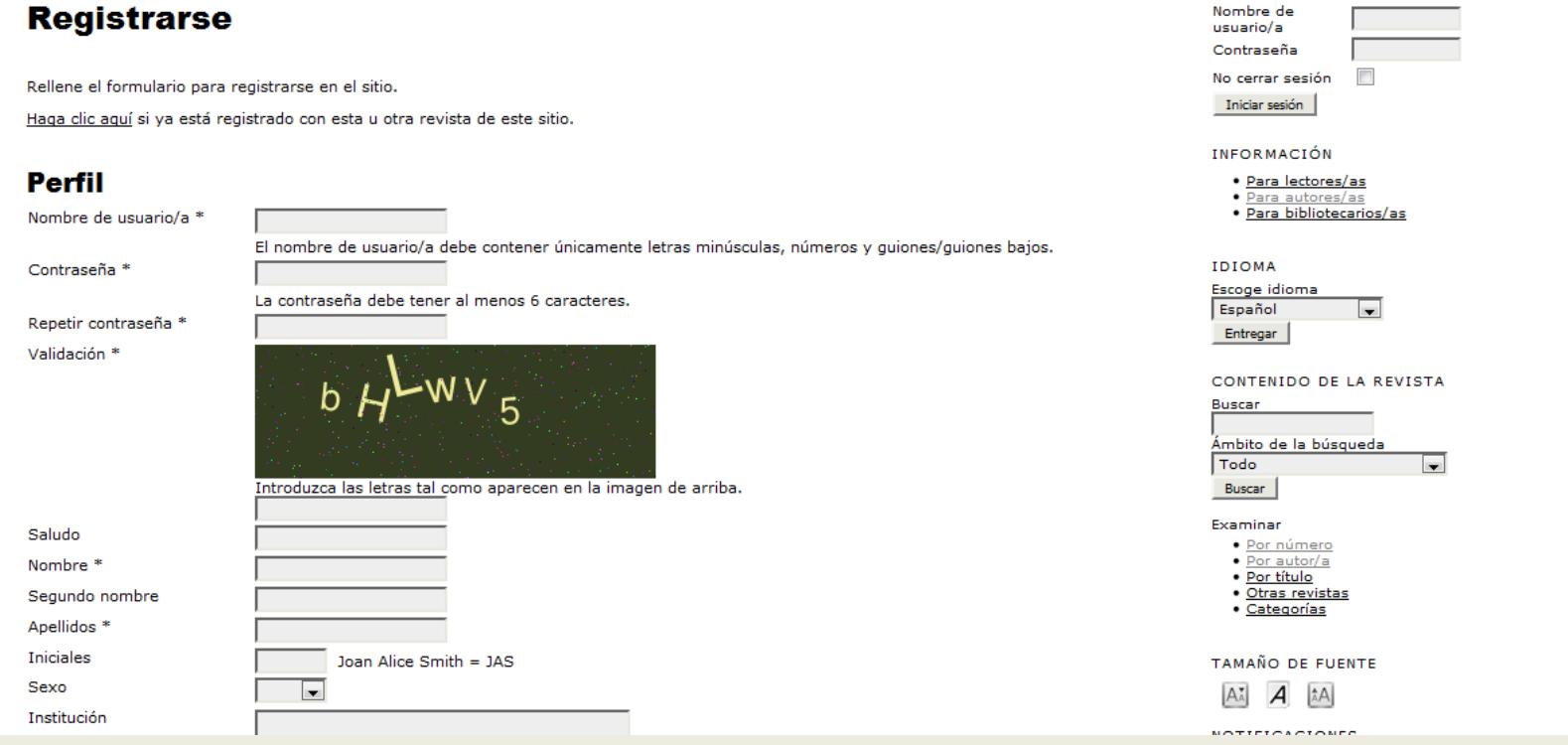

**Completar el campo obligatorio marcado con asterisco (\*). En el punto 1 marcar opción autor a parte de la de lector que ya esta dada por defecto. Punto 2 presionar botón REGISTRARSE** 

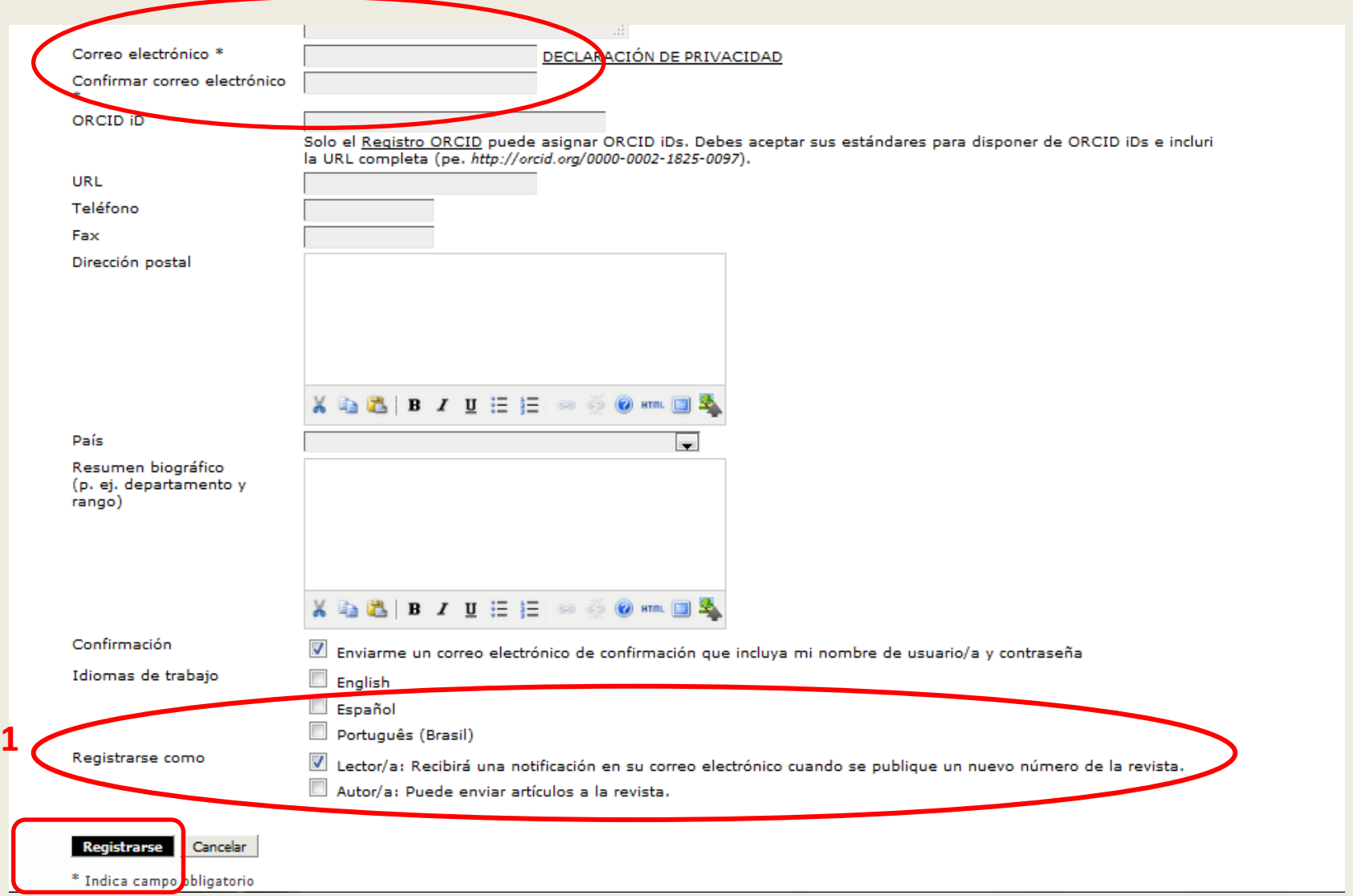

## **AUTOR**

OPEN JOURNAL SYSTEMS ICIO **ACERCA DE INICIAR SESIÓN REGISTRARSE CATEGORÍAS ISCAR ACTUAL ARCHIVOS** Servicio de ayuda de la revista io > Documentos de Trabajo de Investigación de la Facultad de Ciencias Económicas  $TI-FCE$ USUARIO/A Nombre de usuario/a ocumentos de Trabajo de Investigación de Contraseña No cerrar **I Facultad de Ciencias Económicas (DTI-FCE)** sesión Iniciar sesión cumentos de Trabajo de Investigación es editado por la Facultad de Ciencias Económicas de la Universidad **NFOR MACIÓN** cional de Córdoba, es una publicación científica y sus objetivos son: promover entre los docentes de la ultad la difusión de los resultados de los proyectos de investigación y generar espacios institucionales para · Para lectores/a · Para autores/as talecer la comunidad académica.  $•<sub>Para</sub>$ **Ya puede ingresar con el usuario y contraseña**  USUARIO/A **creado por Ud.** Nombre de **Haudiapalacios1** usuario/a Contraseña **escossos** No cerrar sesión Iniciar sesión

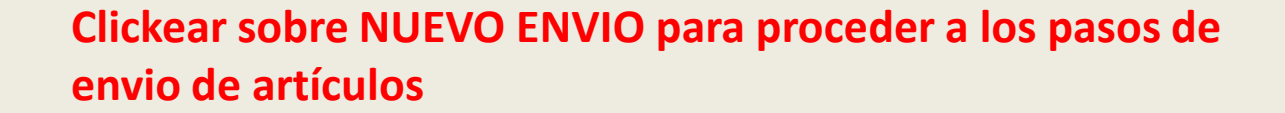

## Documentos de Trabajo de Investigación de la Facultad de Ciencias **Económicas (DTI-FCE)**

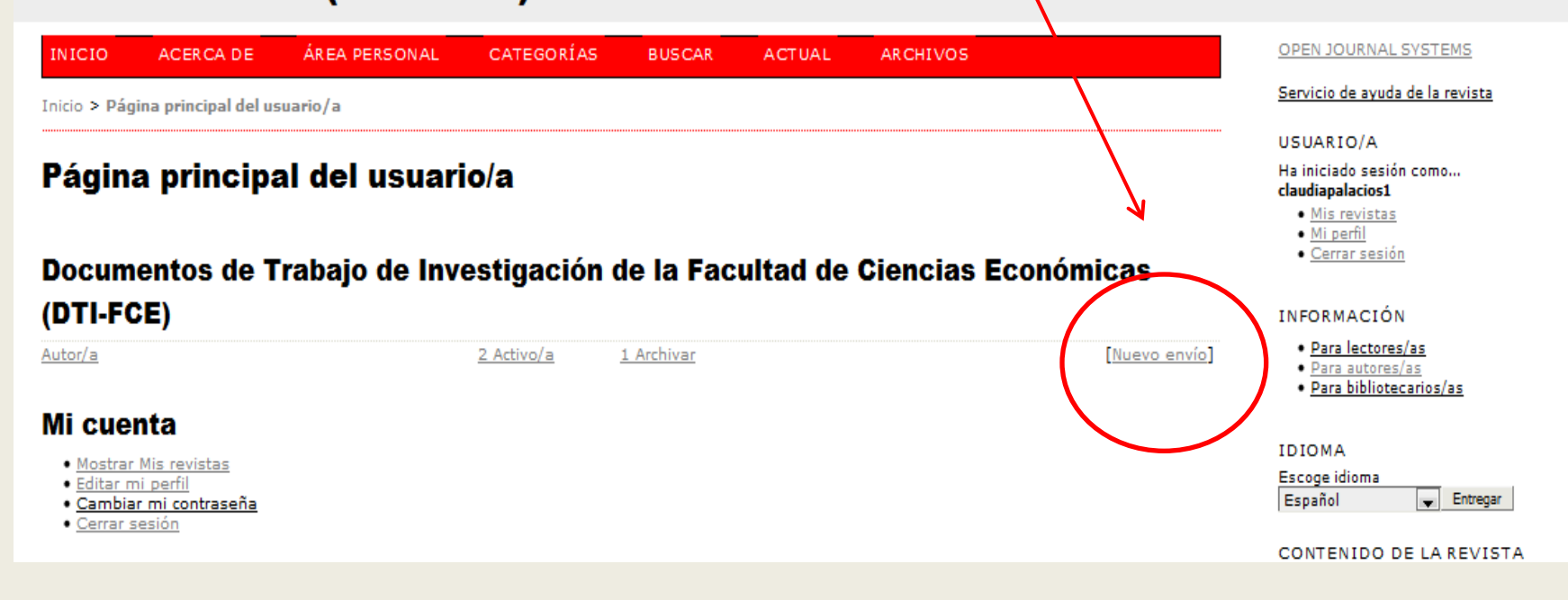

 $\overline{\phantom{a}}$ 

 $\overline{\phantom{a}}$ 

**Se deben completar 5 pasos para el envío de los artículos** 

Español

**Buscar** 

Todo

**Buscar** 

Examinar · Por número Entregar

 $\overline{\phantom{a}}$ 

- 1

CONTENIDO DE LA REVISTA

Ámbito de la búsqueda

· Por autor/a

· Por título · Otras revistas

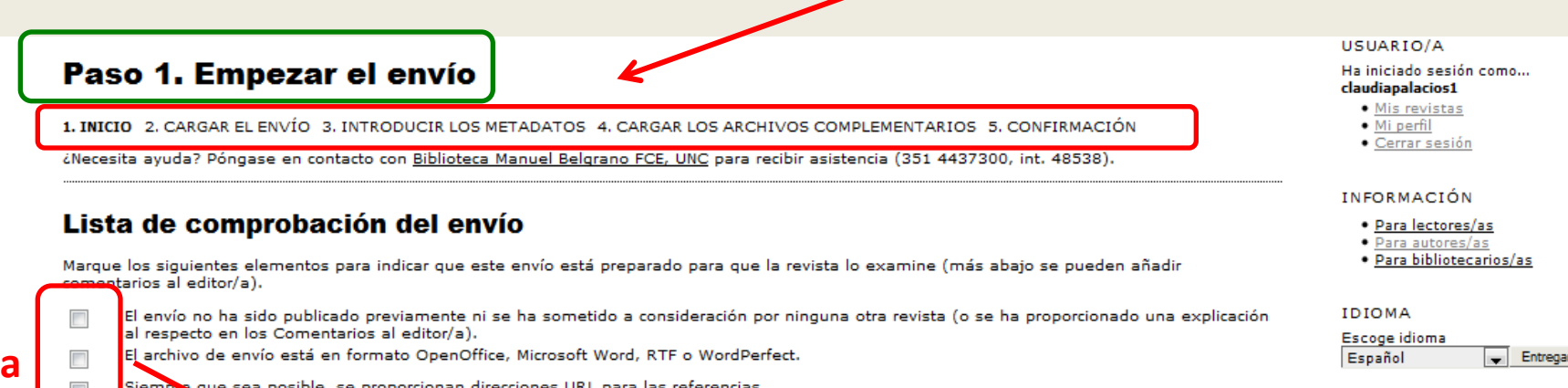

El archivo de envío está en formato OpenOffice, Microsoft Word, RTF o WordPerfect.

Siemb que sea posible, se proporcionan direcciones URL para las referencias.

El texto tiene sterlineado sencillo; 12 puntos de tamaño de fuente; se utiliza cursiva en lugar de subrayado (excepto en las direcciones URL); y todas las ilustraciones, figuras y tablas se encuentran colocadas en los lugares del texto apropiados, en vez de al final.

El texto se adhiere a los requisitos estilísticos y bibliográficos resumidos en las Directrices del autor/a, que aparecen en Acerca de la revista.

### Declaración de privacidad de la revista

Los nombres y las direcciones de correo electrónico introducidos en esta revista se usarán exclusivamente para los fines establecidos en ella y no se proporcionarán a terceros o para su uso con otros fines.

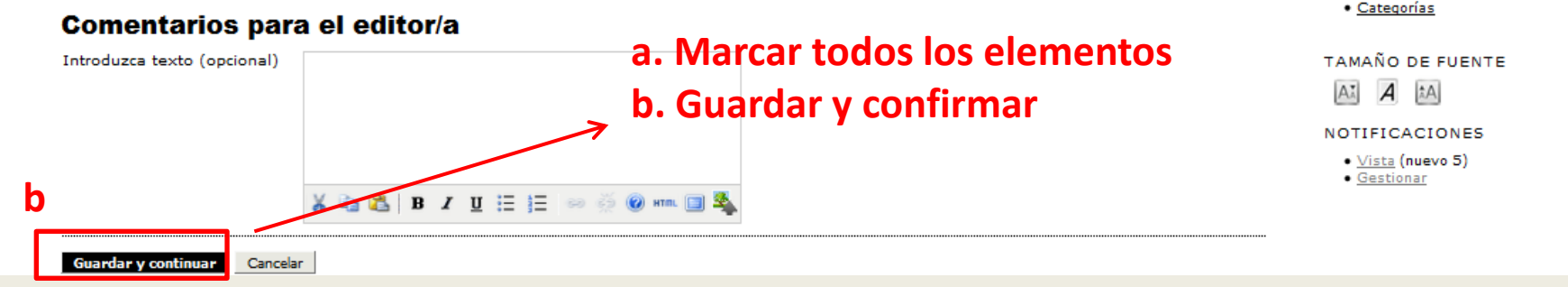

## **a. Buscar el archivo y luego presionar botón cargar**

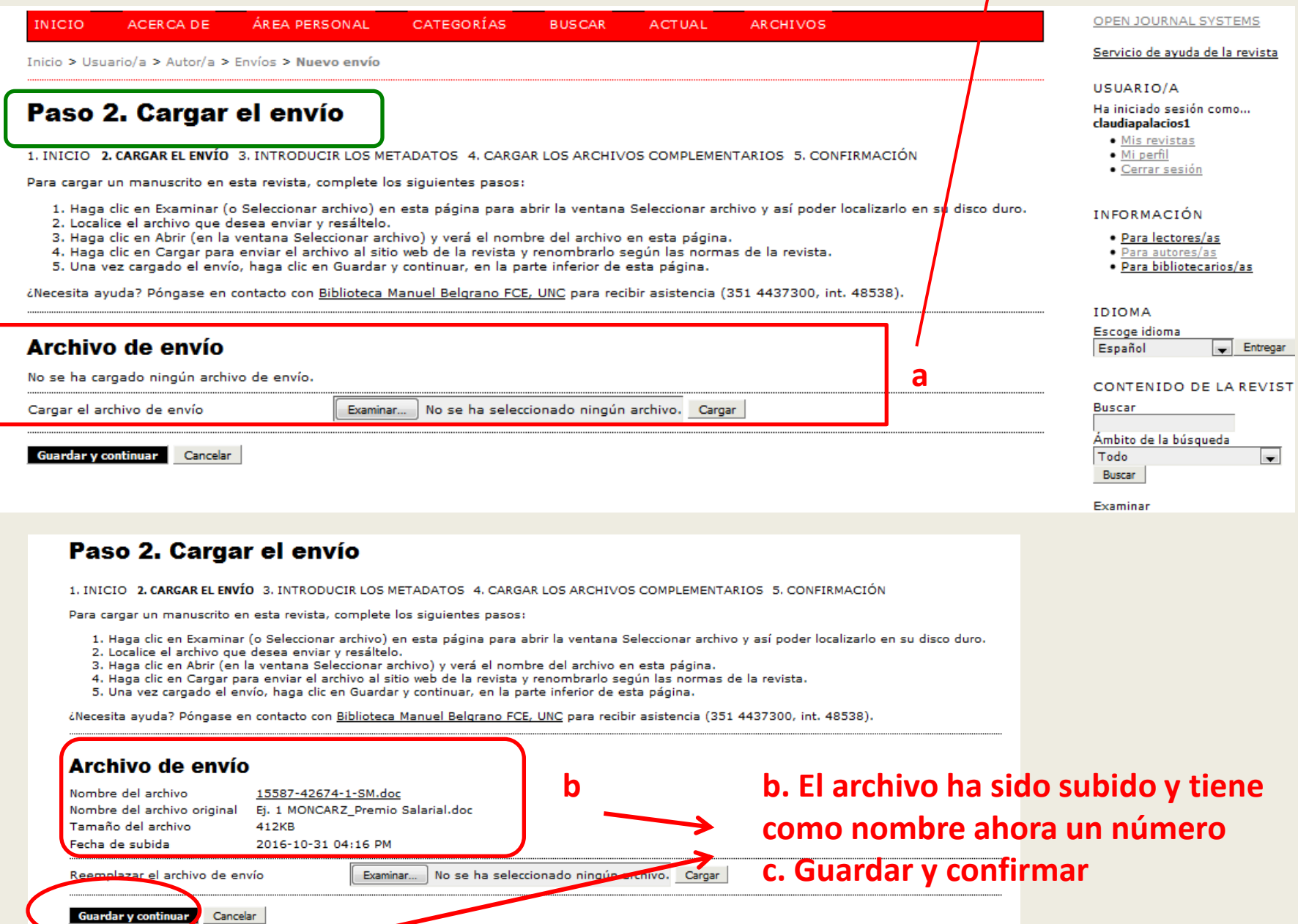

**PASO 2**

**c**

# **PASO 3 Completar los campos obligatorios**

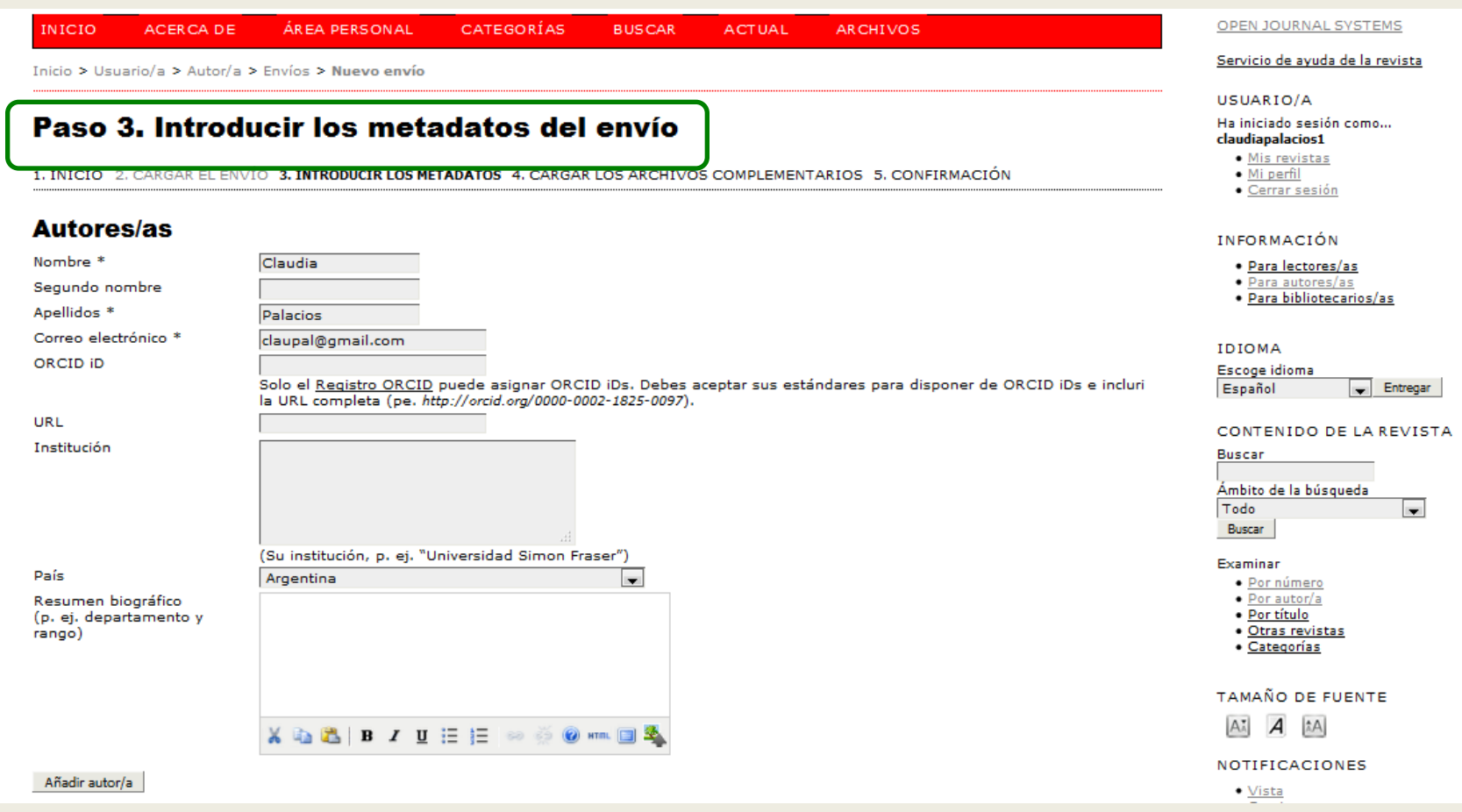

## **PASO 3** (continuación)

## **a y b deben completarse c Guardar y confirmar**

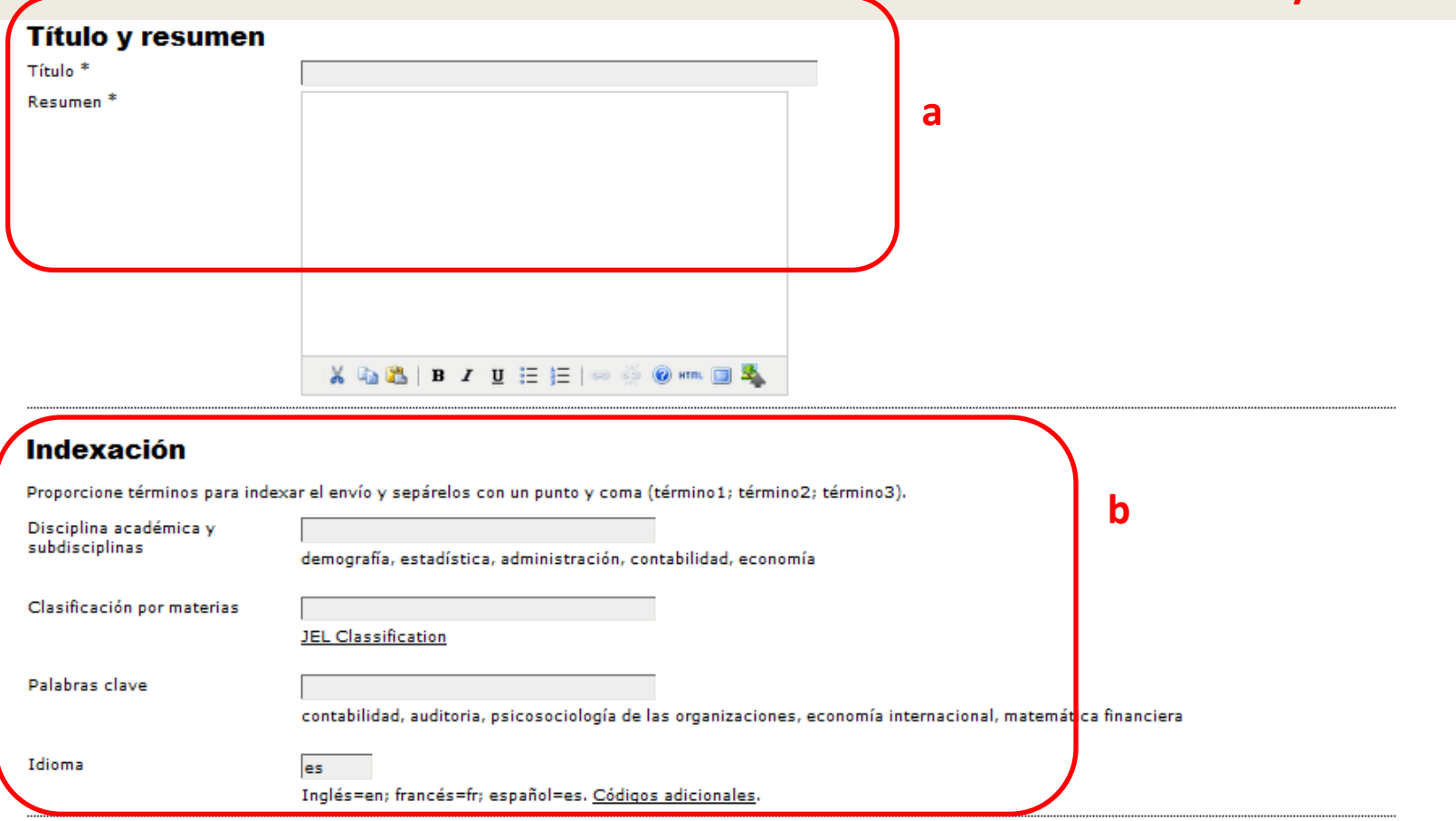

#### **Organismos colaboradores**

Mencione los organismos (persona, organización o servicio) que contribuyeron, financiaron o respaldaron el trabajo presentado en este envío. Sepárelos con un punto y coma (p. ej.: Fulanito de Tal, Universidad Metro; Universidad Máster, Departamento de Ciencia Computacional).

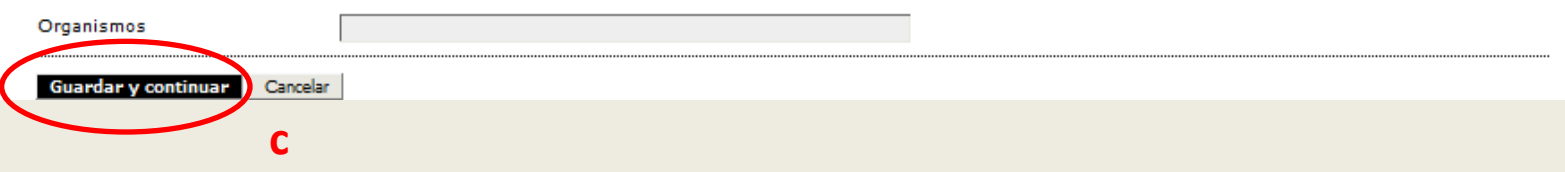

## **PASO 4**

**Si se tienen archivos complementarios debería cargarse aquí, mismo procedimiento que en el paso 2 cuando se cargo el archivo. Por último guardar y confirmar (a, b)**

## Documentos de Trabajo de Investigación de la Facultad de Ciencias **Económicas (DTI-FCE)**

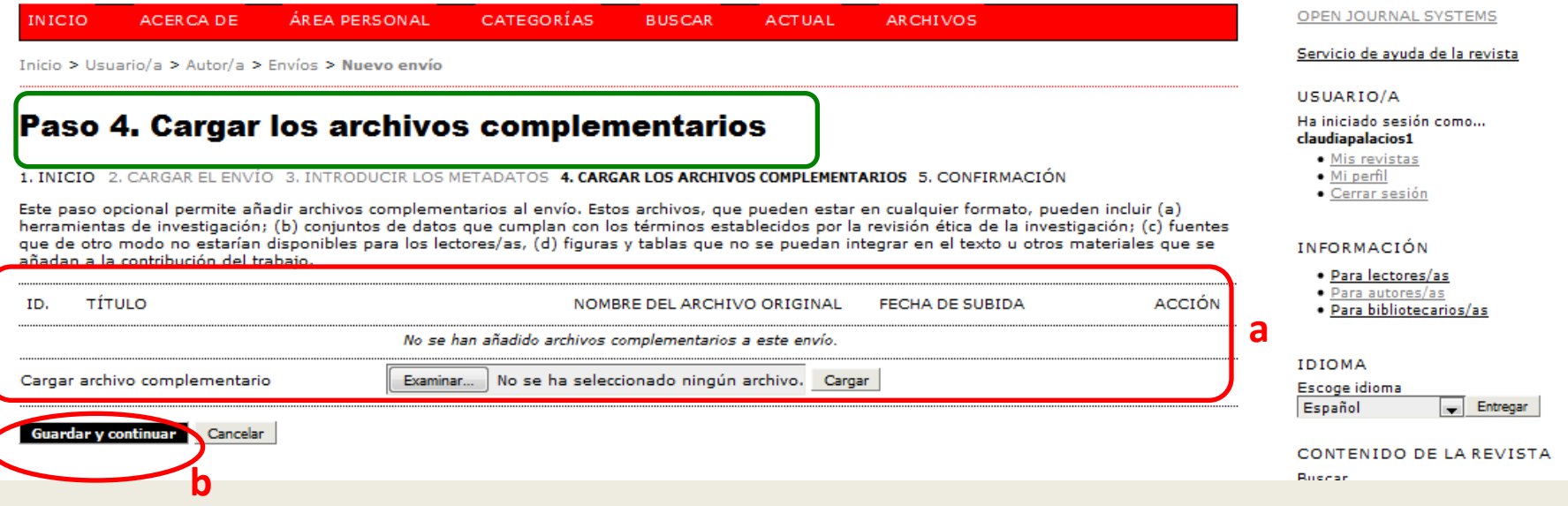

**a**

## Documentos de Trabajo de Investigación de la Facultad de Ciencias **Económicas (DTI-FCE)**

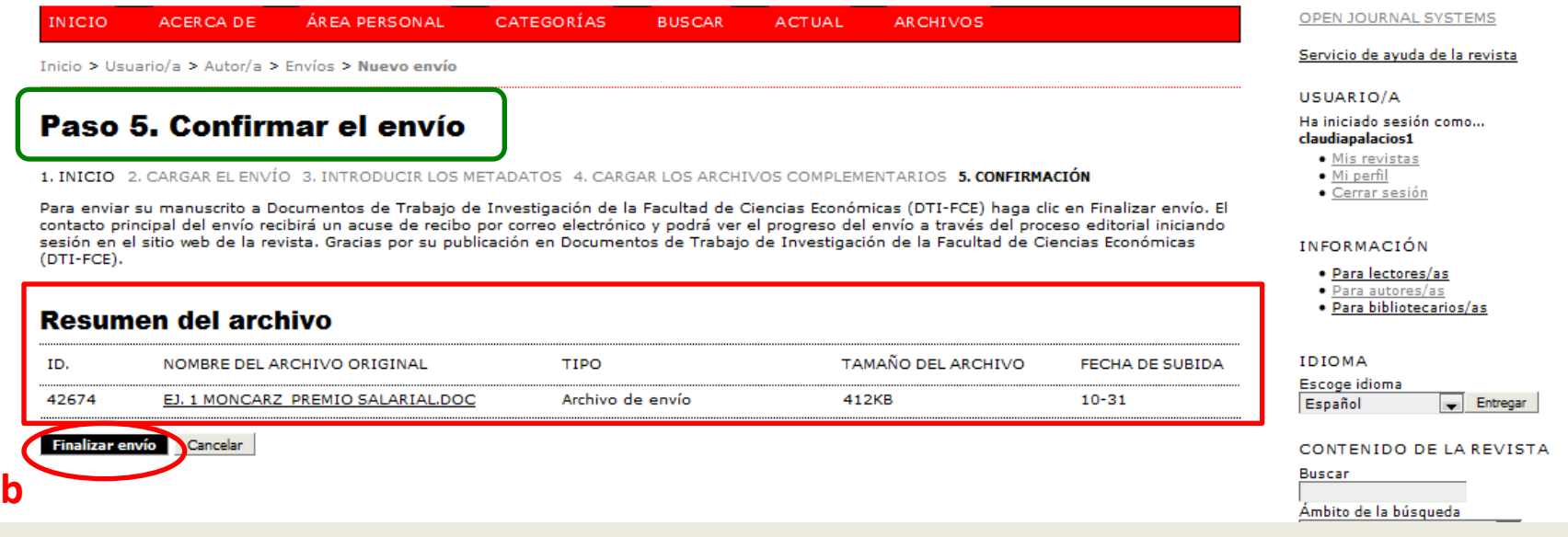

- **a. Se puede observar el archivo y la fecha en que se subió**
- **b. Presionar botón de FINALIZAR ENVIO**

**El autor recibirá un mail confirmando su envío** 

## **El autor puede seguir el proceso de su artículo**

## Documentos de Trabajo de Investigación de la Facultad de Ciencias **Económicas (DTI-FCE)**

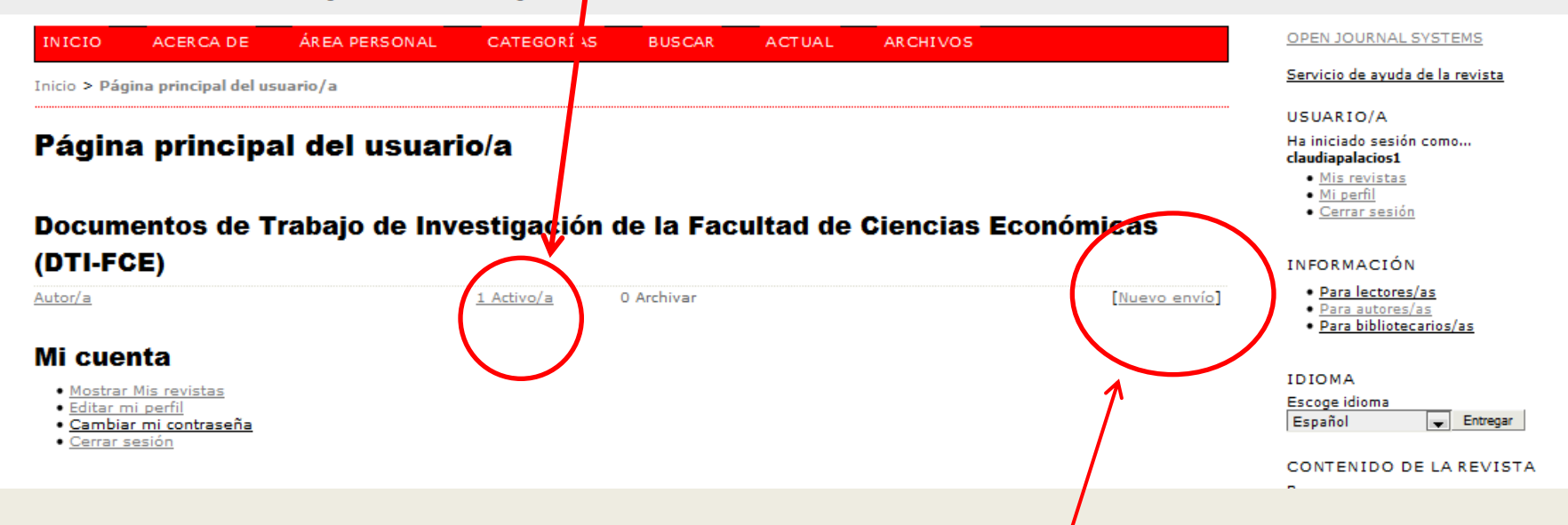

**Si desea hacer un nuevo envío, presiona aquí y procede a completar los cinco pasos anteriores**